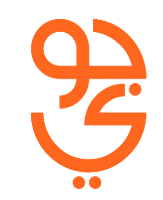

# **How the customer will get the SIM Authentication Code (OTP)?**

# **The Customer can obtain the SIM Card Authentication Code by following steps:**

# **كيف الحصول على رمز توثيق بطاقات االتصال عبر بوابة نفاذ ؟ حد عن طريق اتباع الخطوات التالية: ّ يمكن الحصول على رمز التوثيق المو**

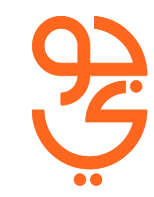

**يمكن الذهاب للموقع االلكتروني لبوابة نفاذ من خالل الرابط التالي وتسجيل الدخول.**

[www.iam.gov.sa](http://www.iam.gov.sa/)

#### **Go to IAM website to the below and click login**

#### [www.iam.gov.sa](http://www.iam.gov.sa/)

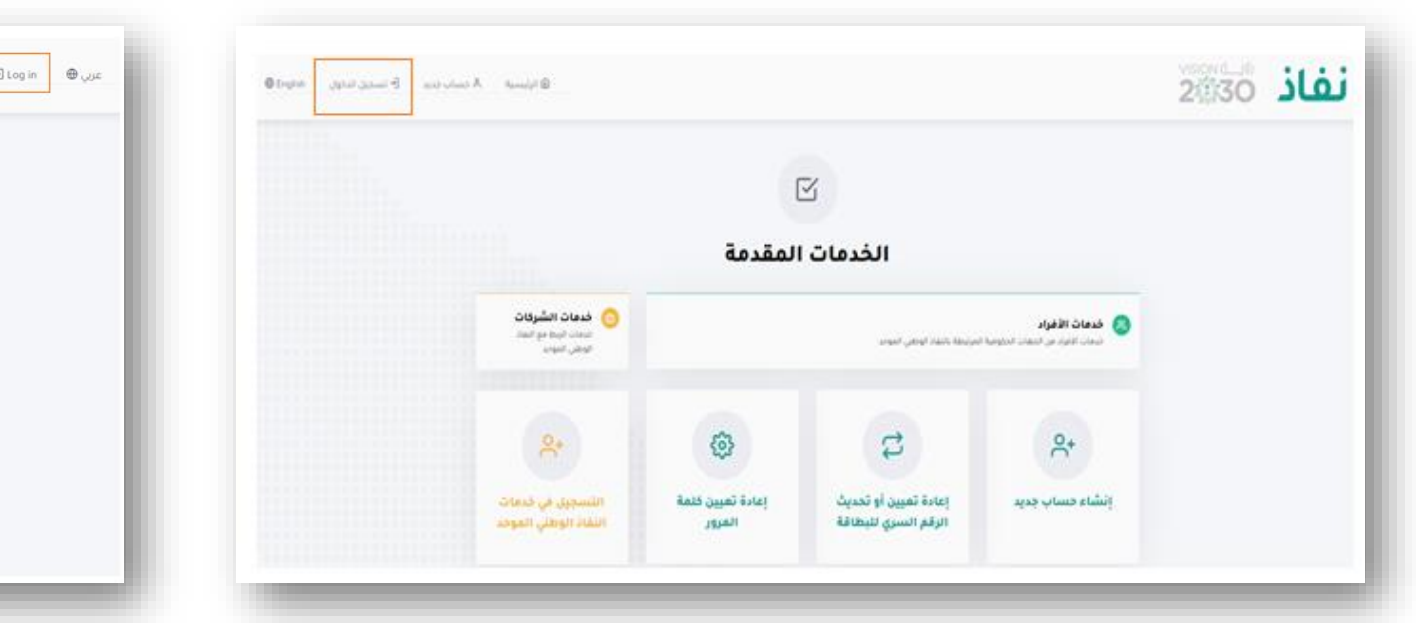

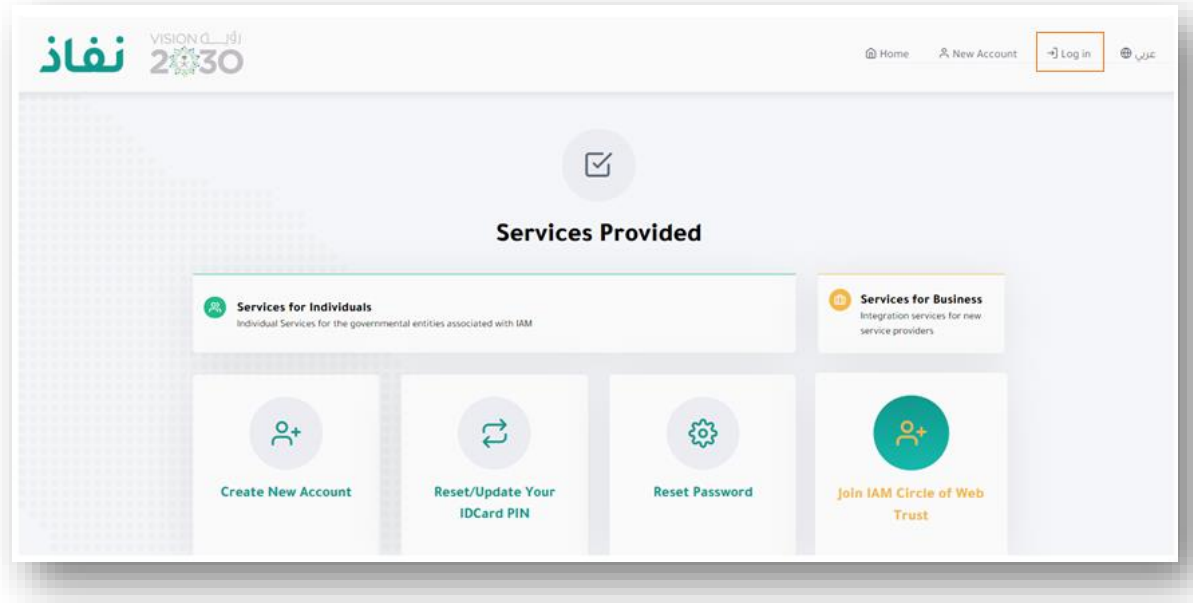

**من ثم الضغط على "كلمة المرور ورسالة" كما موضح أدناه.**

#### **Click on the Option "Password with SMS" as shown below**

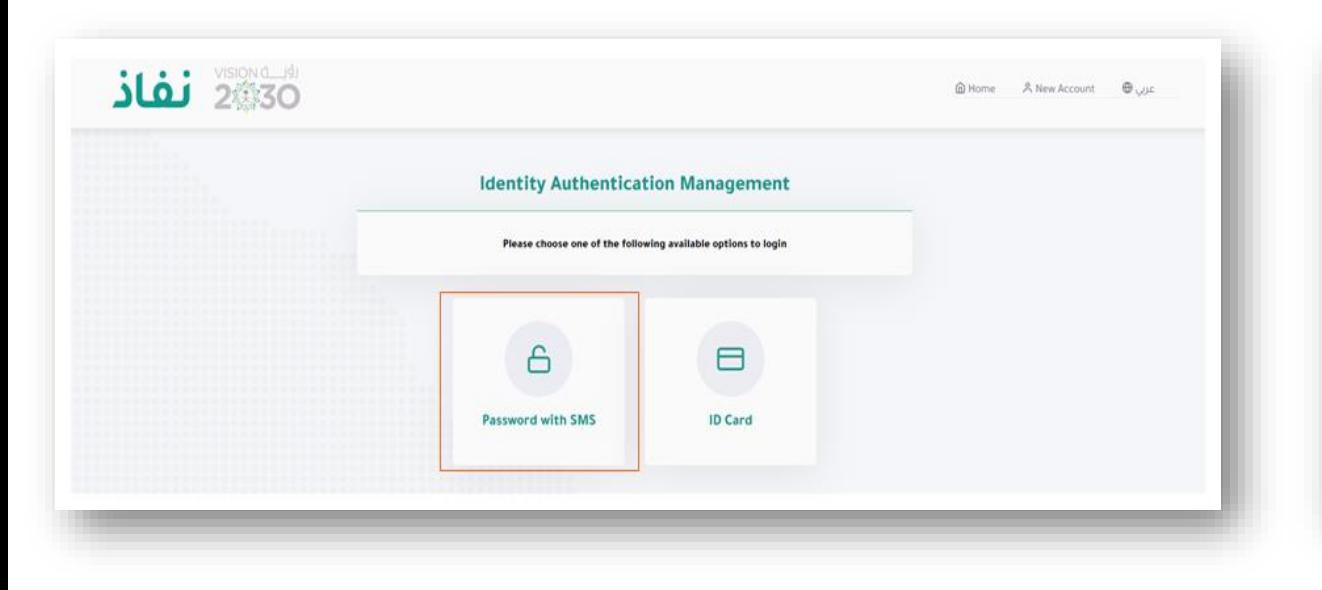

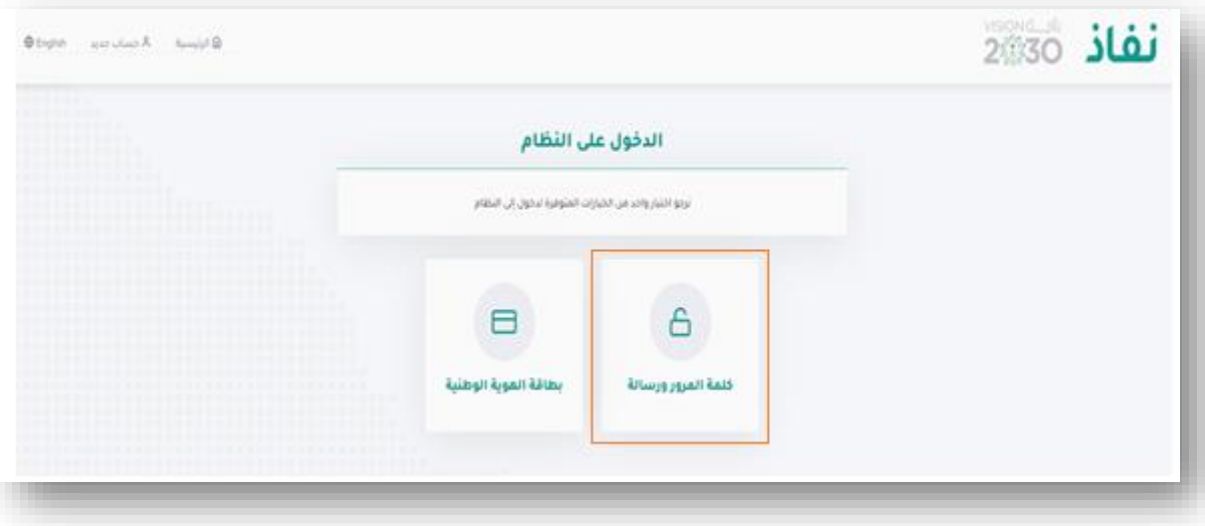

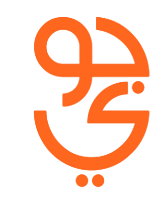

### **قم بتسجيل الدخول بكتابة نفس البيانات المستخدمة في بوابة أبشر.**

**Login using your "ABSHER" account username and password.**

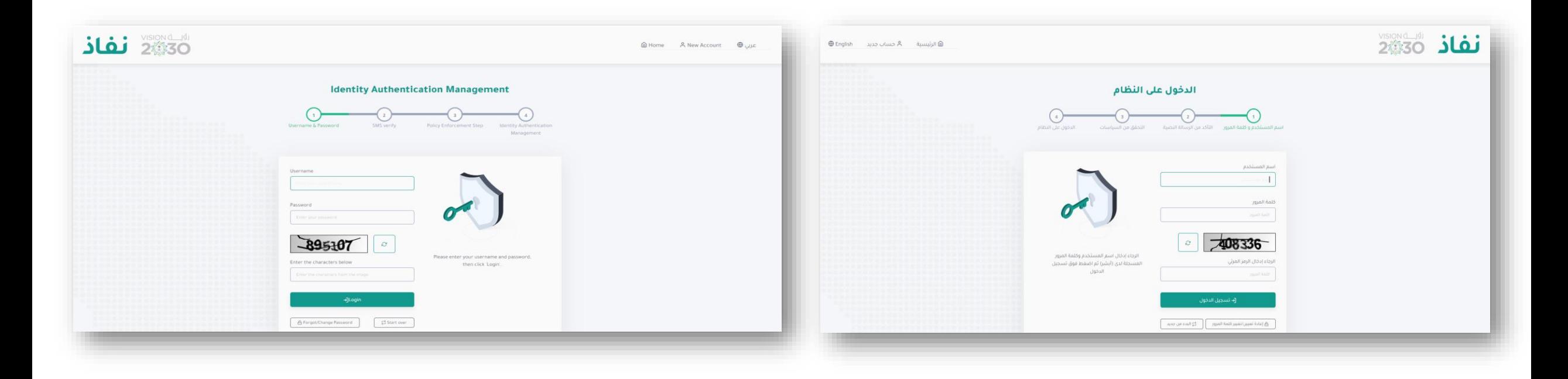

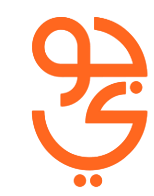

**Customer should verify login process by (OTP) received on 'ABSHER' number to access IAM Portal** **من ثم كتابة الرمز الوارد عن طريق الرسالة, إلستكمال عملية تسجيل الدخول لبوابة أبشر**.

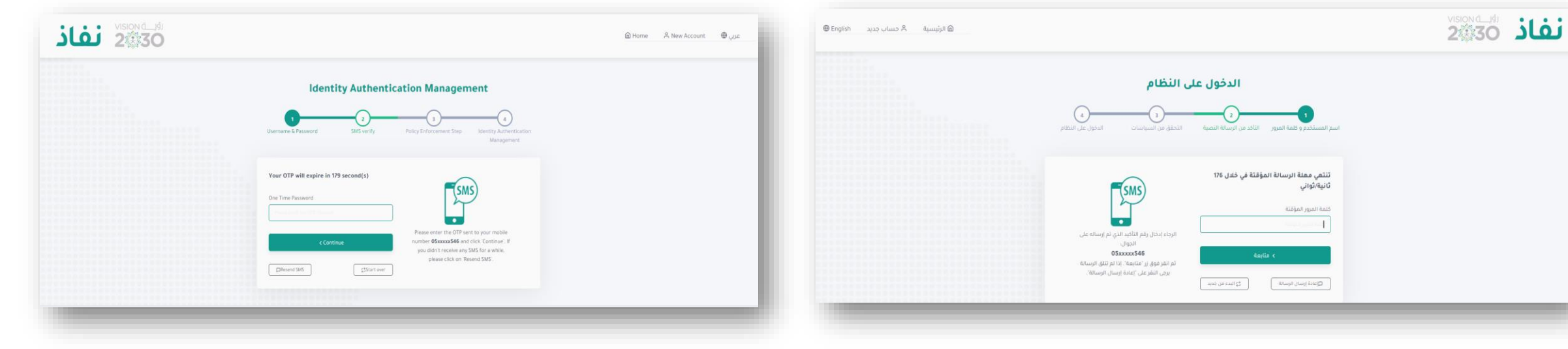

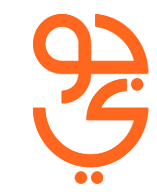

**من ثم الضغط على خيار "رمز توثيق بطاقات اإلتصال" الستكمال الخطوات.**

Click on service **"SIM Verification Code"**  to proceed

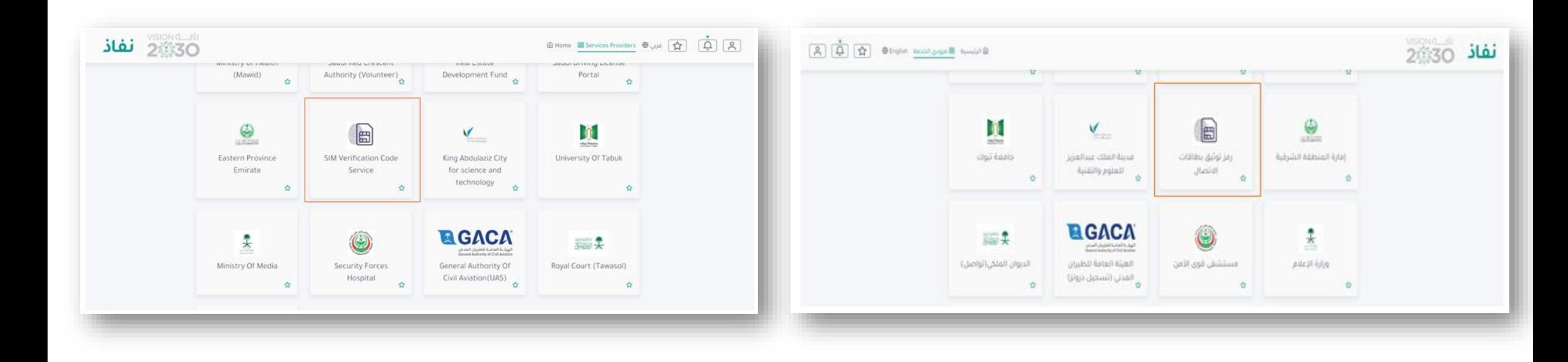

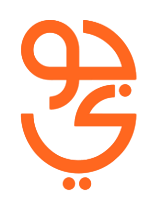

## **To Activate Jawwy, click on STC.** .**STC شعار على إضغط ويّ ج إلخيتار**

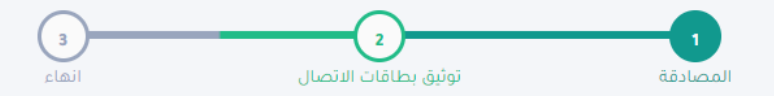

#### قائمة شركات الاتصالات

خدمة رمز توثيق بطاقات الاتصال هي خدمة تتيح للمستخدم الحصول على رمز قصير مؤقت يستخدم في إصدار وتوثيق بطاقات الاتصال دون الحاجة لتقديم بصمة المستخدم

فضلاً قم باختيار المشغل الذي ترغب بالتقدم له بطلب إصدار بطاقة اتصال، أو إصدار شرائح إضافية أو بدل فاقد، أو طلب تفعيل بطاقة اتصال، أو نقل الرقم من مشغل إلى آخر

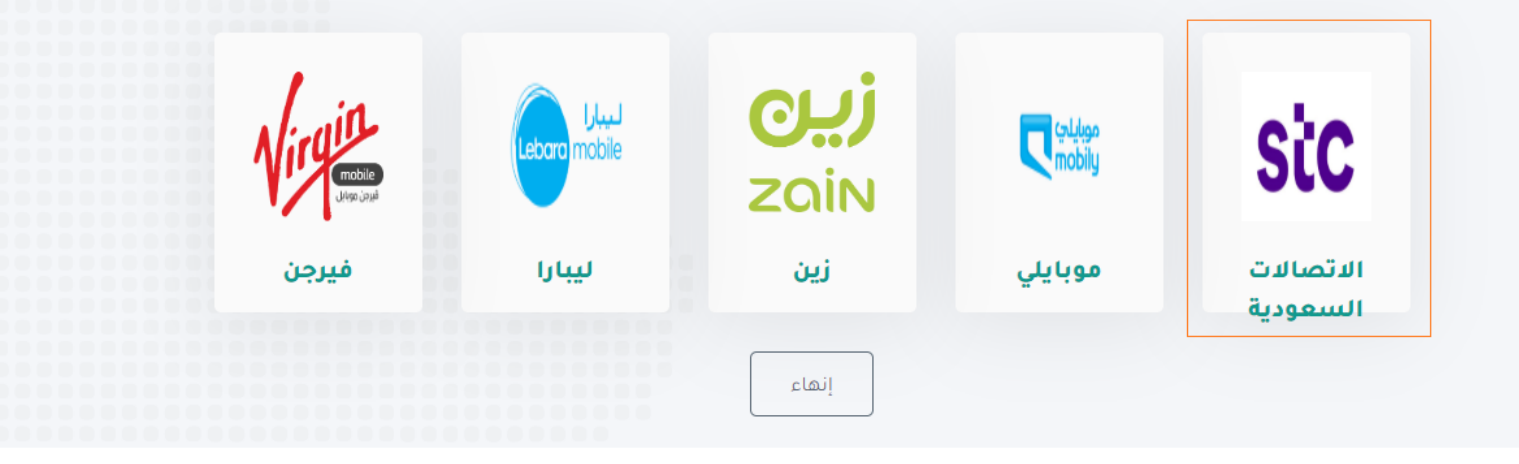

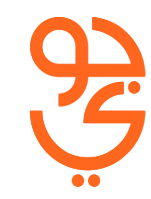

**يتم اصدار الرمز المكون من 6 ارقام سارية لمدة 4 ساعات للعميل** 

**مباشرة من خالل الشاشة )لن يصل الرمز خالل رسالة نصية(.**

**Customer would receive on screen and not as SMS) "6-digit code") which is valid for 4hrs only.**

> VISION JUST نفاذ  $\beta$  $\vec{U}$ ☆  $<sup>①</sup>$  English</sup>  $102$   $\mu$ <u> الرئيسية</u> انهاء توثيق بطاقات الاتصال المصادقة الرمز الخاص بكم لتنفيذ الخدمة المطلوبة هو : 682635 يرجى التوجه لمقدم الخدمة لتنفيذ الخدمة المطلوبة علماً بأن صلاحية استخدام الرمز تنتفى بمضى 4 ساعات أو عند إصدار رمز جديد لنفس مقدم الخدمة. العودة لقائمة الشركات إنهاء